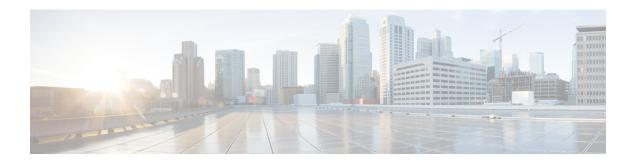

# Configuring Fibre Channel Routing Services and Protocols

This chapter contains the following sections:

• Information About Fibre Channel Routing Services and Protocols, page 1

# Information About Fibre Channel Routing Services and Protocols

Fabric Shortest Path First (FSPF) is the standard path selection protocol used by Fibre Channel fabrics. The FSPF feature is enabled by default on the E mode and TE modeFibre Channel interfaces on Cisco SAN switches. Except in configurations that require special consideration, you do not need to configure any FSPF services. FSPF automatically calculates the best path between any two switches in a fabric. FSPF provides the following capabilities:

- Dynamically computes routes throughout a fabric by establishing the shortest and quickest path between any two switches.
- Selects an alternative path in the event of the failure of a given path. FSPF supports multiple paths and automatically computes an alternative path around a failed link. It provides a preferred route when two equal paths are available.
- Bases path status on a link state protocol.
- Routes hop by hop, based only on the domain ID.
- Runs only on E ports or TE ports and provides a loop free topology.
- Runs on a per VSAN basis. Connectivity in a given VSAN in a fabric is guaranteed only for the switches configured in that VSAN.
- Uses a topology database to keep track of the state of the links on all switches in the fabric and associates a cost with each link.
- Guarantees a fast reconvergence time in case of a topology change. Uses the standard Dijkstra algorithm, but there is a static dynamic option for a more robust, efficient, and incremental Dijkstra algorithm. The reconvergence time is fast and efficient as the route computation is done on a per VSAN basis.

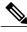

Note

The FSPF feature can be used on any topology.

### Information About FSPF

FSPF is the protocol currently standardized by the T11 committee for routing in Fibre Channel networks. The FSPF protocol has the following characteristics and features:

- · Supports multipath routing.
- Bases path status on a link state protocol.
- Routes hop by hop, based only on the domain ID.
- Runs only on E ports or TE ports and provides a loop free topology.
- Runs on a per VSAN basis. Connectivity in a given VSAN in a fabric is guaranteed only for the switches configured in that VSAN.
- Uses a topology database to keep track of the state of the links on all switches in the fabric and associates
  a cost with each link.
- Guarantees a fast reconvergence time in case of a topology change. Uses the standard Dijkstra algorithm, but there is a static dynamic option for a more robust, efficient, and incremental Dijkstra algorithm. The reconvergence time is fast and efficient as the route computation is done on a per VSAN basis.

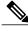

Note

The FSPF feature can be used on any topology.

# **FSPF Examples**

#### **Fault Tolerant Fabric Example**

The following figure depicts a fault tolerant fabric using a partial mesh topology. If a link goes down anywhere in the fabric, any switch can still communicate with all others in the fabric. In the same way, if any switch goes down, the connectivity of the rest of the fabric is preserved.

Figure 1: Fault Tolerant Fabric

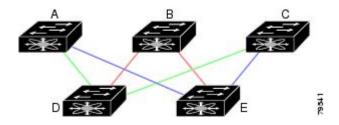

For example, if all links are of equal speed, the FSPF calculates two equal paths from A to C: A-D-C (green) and A-E-C (blue).

#### **Redundant Link Example**

To improve on the topology, each connection between any pair of switches can be replicated; two or more links can be present between a pair of switches. The following figure shows this arrangement. Because Cisco SAN switches support SAN port channels, each pair of physical links can appear to the FSPF protocol as one single logical link.

By bundling pairs of physical links, FSPF efficiency is considerably improved by the reduced database size and the frequency of link updates. Once physical links are aggregated, failures are not attached to a single link but to the entire SAN port channel. This configuration also improves the resiliency of the network. The failure of a link in a SAN port channel does not trigger a route change, which reduces the risks of routing loops, traffic loss, or fabric downtime for route reconfiguration.

Figure 2: Fault Tolerant Fabric with Redundant Links

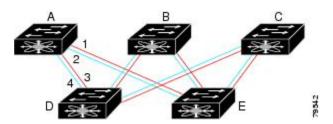

For example, if all links are of equal speed and no SAN port channels exist, the FSPF calculates four equal paths from A to C: A1-E-C, A2-E-C, A3-D-C, and A4-D-C. If SAN port channels exist, these paths are reduced to two.

# **FSPF Global Configuration**

By default, FSPF is enabled on Cisco SAN switches.

Some FSPF features can be globally configured in each VSAN. By configuring a feature for the entire VSAN, you do not have to specify the VSAN number for every command. This global configuration feature also reduces the chance of typing errors or other minor configuration errors.

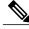

Noto

FSPF is enabled by default. Generally, you do not need to configure these advanced features.

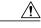

Caution

The default for the backbone region is 0 (zero). You do not need to change this setting unless your region is different from the default. If you are operating with other vendors using the backbone region, you can change this default to be compatible with those settings.

### **SPF Computational Hold Times**

The SPF computational hold time sets the minimum time between two consecutive SPF computations on the VSAN. Setting this to a small value means that FSPF reacts faster to any fabric changes by recomputing paths on the VSAN. A small SPF computational hold time uses more switch CPU time.

#### **Link State Records**

Each time a new switch enters the fabric, a link state record (LSR) is sent to the neighboring switches and is then flooded throughout the fabric.

The following table displays the default settings for switch responses.

Table 1: LSR Default Settings

| LSR Option                             | Default    | Description                                                                       |
|----------------------------------------|------------|-----------------------------------------------------------------------------------|
| Acknowledgment interval (RxmtInterval) | 5 seconds  | The time a switch waits for an acknowledgment from the LSR before retransmission. |
| Refresh time (LSRefreshTime)           | 30 minutes | The time a switch waits before sending an LSR refresh transmission.               |
| Maximum age (MaxAge)                   | 60 minutes | The time a switch waits before dropping the LSR from the database.                |

The LSR minimum arrival time is the period between receiving LSR updates on this VSAN. Any LSR updates that arrive before the LSR minimum arrival time are discarded.

The LSR minimum interval time is the frequency at which this switch sends LSR updates on a VSAN.

# **Configuring FSPF on a VSAN**

You can configure an FSPF feature for the entire VSAN.

|        | Command or Action                                              | Purpose                           |
|--------|----------------------------------------------------------------|-----------------------------------|
| Step 1 | configure terminal                                             | Enters global configuration mode. |
|        | <pre>Example: switch# configure terminal switch(config)#</pre> |                                   |

|        | Command or Action                                            | Purpose                                                                                                    |
|--------|--------------------------------------------------------------|----------------------------------------------------------------------------------------------------|
| Step 2 | fspf config vsan vsan-id                                     | Enters FSPF global configuration mode for the specified VSAN.                                                                  |
|        | <pre>Example: switch(config) # fspf config vsan 14</pre>     | Note User needs to configure the VSAN on which FSPF is being configured.                                                       |
| Step 3 | spf static                                                   | Forces static SPF computation for the dynamic (default) incremental VSAN.                                                      |
|        | <pre>Example: switch-config-(fspf-config) # spf static</pre> |                                                                                                    |
| .   1  | spf hold-time value  Example:                                | Configures the hold time between two route computations in milliseconds (msec) for the entire VSAN. The default value is 0.    |
|        | switch-config-(fspf-config)# spf<br>hold-time 10             | <b>Note</b> If the specified time is shorter, the routing is faster. However, the processor consumption increases accordingly. |
| Step 5 | region region-id                                             | Configures the autonomous region for this VSAN and specifies the region ID.                                                    |
|        | <pre>Example: switch-config-(fspf-config)# region 1</pre>    |                                                                                                    |

# **Resetting FSPF to the Default Configuration**

You can return the FSPF VSAN global configuration to its factory default.

#### **Procedure**

|        | Command or Action                                              | Purpose                                                |
|--------|----------------------------------------------------------------|--------------------------------------------------------|
| Step 1 | configure terminal                                             | Enters global configuration mode.                      |
|        | <pre>Example: switch# configure terminal switch(config)#</pre> |                                                        |
| Step 2 | no fspf config vsan vsan-id                                    | Deletes the FSPF configuration for the specified VSAN. |
|        | Example: switch(config) # no fspf config vsan 24               |                                                        |

# **Enabling or Disabling FSPF**

You can enable or disable FSPF routing protocols.

#### **Procedure**

|        | Command or Action                                              | Purpose                                                   |
|--------|----------------------------------------------------------------|-----------------------------------------------------------|
| Step 1 | configure terminal                                             | Enters global configuration mode.                         |
|        | <pre>Example: switch# configure terminal switch(config)#</pre> |                                                           |
| Step 2 | fspf enable vsan vsan-id                                       | Enables the FSPF routing protocol in the specified VSAN.  |
|        | <pre>Example: switch(config)# fspf enable vsan 567</pre>       |                                                           |
| Step 3 | no fspf enable vsan vsan-id                                    | Disables the FSPF routing protocol in the specified VSAN. |
|        | Example: switch(config)# no fspf enable vsan 567               |                                                           |

# **Clearing FSPF Counters for the VSAN**

You can clear the FSPF statistics counters for the entire VSAN.

#### **Procedure**

|        | Command or Action                    | Purpose                                                                                                    |
|--------|--------------------------------------|----------------------------------------------------------------------------------------------------|
| Step 1 | clear fspf counters vsan vsan-id     | Clears the FSPF statistics counters for the specified VSAN. If an interface reference is not specified, all |
|        | Example:                             | counters are cleared.                                                                                       |
|        | switch# clear fspf counters vsan 345 |                                                                                                    |

# **FSPF Interface Configuration**

Several FSPF commands are available on a per-interface basis. These configuration procedures apply to an interface in a specific VSAN.

#### **FSPF Link Cost**

FSPF tracks the state of links on all switches in the fabric, associates a cost with each link in its database, and then chooses the path with a minimal cost. The cost associated with an interface can be administratively changed to implement the FSPF route selection. The integer value to specify cost can range from 1 to 65,535. The default cost for 1 Gbps is 1000 and for 2 Gbps is 500.

# **Configuring FSPF Link Cost**

You can configure FSPF link cost.

#### **Procedure**

|        | Command or Action                                              | Purpose                                                                                                    |
|--------|----------------------------------------------------------------|----------------------------------------------------------------------------------------------------|
| Step 1 | configure terminal                                             | Enters global configuration mode.                                                                                    |
|        | <pre>Example: switch# configure terminal switch(config)#</pre> |                                                                                                    |
| Step 2 | switch(config)# interface fc slot/port                         | Configures the specified interface, or if already configured, enters configuration mode for the specified interface. |
|        |                                                                | <b>Note</b> If this is a QSFP+ GEM or a breakout port, the <i>port</i> syntax is <i>QSFP-module/port</i> .           |
| Step 3 | fspf cost value vsan vsan-id                                   | Configures the cost for the selected interface in the specified VSAN.                                                |
|        | Example:<br>switch(config-if) # fspf cost 500<br>vsan 38       |                                                                                                    |

### **Hello Time Intervals**

You can set the FSPF Hello time interval to specify the interval between the periodic hello messages that are sent to verify the health of the link. The integer value can range from 1 to 65,535 seconds.

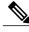

Note

This value must be the same in the ports at both ends of the ISL.

# **Configuring Hello Time Intervals**

You can configure the FSPF Hello time interval.

|        | Command or Action                                              | Purpose                           |
|--------|----------------------------------------------------------------|-----------------------------------|
| Step 1 | configure terminal                                             | Enters global configuration mode. |
|        | <pre>Example: switch# configure terminal switch(config)#</pre> |                                   |

|        | Command or Action                                           | Purpose                                                                                                    |
|--------|-------------------------------------------------------------|----------------------------------------------------------------------------------------------------|
| Step 2 | switch(config)# interface fc slot/port                      | Configures the specified interface, or if already configured, enters configuration mode for the specified interface. |
|        |                                                             | <b>Note</b> If this is a QSFP+ GEM or a breakout port, the <i>port</i> syntax is <i>QSFP-module/port</i> .           |
| Step 3 | fspf hello-interval value vsan vsan-id                      | Specifies the hello message interval to verify the health of the link in the VSAN. The default is 20 seconds.        |
|        | Example: switch(config-if) # fspf hello-interval 25 vsan 10 |                                                                                                    |

### **Dead Time Intervals**

You can set the FSPF dead time interval to specify the maximum interval for which a hello message must be received before the neighbor is considered lost and removed from the database. The integer value can range from 1 to 65,535 seconds.

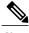

Note

This value must be the same in the ports at both ends of the ISL.

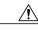

Caution

An error is reported at the command prompt if the configured dead time interval is less than the hello time interval.

# **Configuring Dead Time Intervals**

You can configure the FSPF dead time interval.

|        | Command or Action                                              | Purpose                                                                                                    |
|--------|----------------------------------------------------------------|----------------------------------------------------------------------------------------------------|
| Step 1 | configure terminal                                             | Enters global configuration mode.                                                                                    |
|        | <pre>Example: switch# configure terminal switch(config)#</pre> |                                                                                                    |
| Step 2 | switch(config)# interface fc slot/port                         | Configures the specified interface, or if already configured, enters configuration mode for the specified interface. |
|        |                                                                | <b>Note</b> If this is a QSFP+ GEM or a breakout port, the <i>port</i> syntax is <i>QSFP-module/port</i> .           |

|        | Command or Action                                                                                  | Purpose                                                                                                    |
|--------|----------------------------------------------------------------------------------------------------|----------------------------------------------------------------------------------------------------|
| Step 3 | fspf dead-interval value vsan vsan-id  Example: switch(config-if) # fspf dead-interval 60 vsan 101 | Specifies the maximum interval for the specified VSAN before which a hello message must be received on the selected interface before the neighbor is considered lost. The default is 80 seconds. |

# **Retransmitting Intervals**

You can specify the time after which an unacknowledged link state update should be transmitted on the interface. The integer value to specify retransmit intervals can range from 1 to 65,535 seconds.

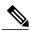

Note

This value must be the same on the switches on both ends of the interface.

# **Configuring Retransmitting Intervals**

You can configure the FSPF retransmit time interval.

|        | Command or Action                                                           | Purpose                                                                                                    |
|--------|-----------------------------------------------------------------------------|----------------------------------------------------------------------------------------------------|
| Step 1 | configure terminal                                                          | Enters global configuration mode.                                                                                             |
|        | <pre>Example: switch# configure terminal switch(config)#</pre>              |                                                                                                    |
| Step 2 | switch(config)# interface fc slot/port                                      | Configures the specified interface, or if already configured, enters configuration mode for the specified interface.          |
|        |                                                                             | <b>Note</b> If this is a QSFP+ GEM or a breakout port, the <i>port</i> syntax is <i>QSFP-module/port</i> .                    |
| Step 3 | fspf retransmit-interval value vsan vsan-id                                 | Specifies the retransmit time interval for unacknowledged link state updates in the specified VSAN. The default is 5 seconds. |
|        | <pre>Example: switch(config-if) # fspf retransmit-interval 10 vsan 25</pre> |                                                                                                    |

### **About Disabling FSPF for Specific Interfaces**

You can disable the FSPF protocol for selected interfaces. By default, FSPF is enabled on all E ports and TE ports. This default can be disabled by setting the interface as passive.

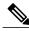

Note

FSPF must be enabled at both ends of the interface for the protocol to work.

# **Disabling FSPF for Specific Interfaces**

You can disable the FSPF protocol for selected interfaces. By default, FSPF is enabled on all E ports and TE ports. This default can be disabled by setting the interface as passive.

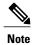

FSPF must be enabled at both ends of the interface for the protocol to work.

#### **Procedure**

|        | Command or Action                                               | Purpose                                                                                                    |
|--------|-----------------------------------------------------------------|----------------------------------------------------------------------------------------------------|
| Step 1 | configure terminal                                              | Enters global configuration mode.                                                                                  |
|        | <pre>Example: switch# configure terminal switch(config)#</pre>  |                                                                                                    |
| Step 2 | switch(config)# interface fc slot/port                          | Configures a specified interface, or if already configured, enters configuration mode for the specified interface. |
|        |                                                                 | <b>Note</b> If this is a QSFP+ GEM or a breakout port, the <i>port</i> syntax is <i>QSFP-module/port</i> .         |
| Step 3 | fspf passive vsan vsan-id                                       | Disables FSPF for the specified interface in the specified VSAN.                                                   |
|        | <pre>Example: switch(config-if) # fspf passive vsan 24</pre>    |                                                                                                    |
| Step 4 | no fspf passive vsan vsan-id                                    | Reenables FSPF for the specified interface in the specified VSAN.                                                  |
|        | <pre>Example: switch(config-if) # no fspf passive vsan 23</pre> |                                                                                                    |

# **Clearing FSPF Counters for an Interface**

You can clear the FSPF statistics counters for an interface.

#### **Procedure**

|        | Command or Action                                                | Purpose                                                                                |
|--------|------------------------------------------------------------------|----------------------------------------------------------------------------------------|
| Step 1 | switch# clear fspf counters vsan_vsan-id_interface fc_slot/port. | Clears the FSPF statistics counters for the specified interface in the specified VSAN. |
| Step 2 | clear fspf counters vsan_vsan-id_intrface_type_if-number.        | switch# clear fspf counters vsan 12 interface pwwn 9                                   |

# **FSPF Routes**

FSPF routes traffic across the fabric, based on entries in the FSPF database. These routes can be learned dynamically or configured statically.

#### **Fibre Channel Routes**

Each port implements a forwarding logic, which forwards frames based on its FC ID. Using the FC ID for the specified interface and domain, you can configure the specified route (for example, FC ID 111211 and domain ID 3) in the switch with domain ID 1 (see the following figure).

Figure 3: Fibre Channel Routes

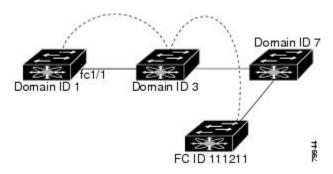

# **Configuring Fibre Channel Routes**

You can configure a Fibre Channel route.

|        | Command or Action                                              | Purpose                           |  |
|--------|----------------------------------------------------------------|-----------------------------------|--|
| Step 1 | configure terminal                                             | Enters global configuration mode. |  |
|        | <pre>Example: switch# configure terminal switch(config)#</pre> |                                   |  |

|                                              | Command or Action                                                                                                    | Purpose                                                                                                    |  |
|----------------------------------------------|----------------------------------------------------------------------------------------------------|----------------------------------------------------------------------------------------------------|--|
| Step 2                                       | fcroute fcid interface fc slot/port domain domain-id vsan vsan-id  Example:                                                    | Configures the route for the specified Fibre Channel interface and domain. In this example, the specified interface is assigned an FC ID and a domain ID to the next hop switch.                                                                        |  |
|                                              | <pre>switch(config)# fcroute 111211 interface fc 1 2 domain 3</pre>                                                            | <b>Note</b> If this is a QSFP+ GEM or a breakout port, the <i>port</i> syntax is <i>QSFP-module/port</i> .                                                                                                    |  |
| Step 3                                       | fcroute fcid interface san-port-channel port domain domain-id vsan vsan-id                                                     | Configures the route for the specified SAN port channel interface and domain. In this example, interface san-port-channel 1 is assigned an FC ID (0x111211) and                                                                                         |  |
|                                              | <pre>Example: switch(config) # fcroute 0x111211 interface san-port-channel 1 domain 4 vsan 10</pre>                            | a domain ID to the next hop switch.                                                                                                    |  |
| Step 4                                       | fcroute fcid interface fc slot/port domain<br>domain-id metric value vsan vsan-id                                              | Configures the static route for a specific FC ID and next hop domain ID and also assigns the cost of the route.                                                                                                    |  |
|                                              | Example: switch(config) # fcroute 0x111211 interface fc 2 1 domain 4 metric 50 vsan 10                                         | If the remote destination option is not specified, the default is direct.                                                                                                    |  |
|                                              |                                                                                                    | <b>Note</b> If this is a QSFP+ GEM or a breakout port, the <i>port</i> syntax is <i>QSFP-module/port</i> .                                                                                                    |  |
| domain-id metric value remote vsan and the I |                                                                                                    | Adds a static route to the RIB. If this is an active route and the Forwarding Information Base (FIB) records are free, it is also added to the FIB.                                                                                                    |  |
|                                              | Example: switch(config) # fcroute 0x111211 interface fc 2 1 domain 4 metric 50 remote vsan 10                                  | If the cost (metric) of the route is not specified, the default is 10.                                                                                                    |  |
|                                              |                                                                                                    | <b>Note</b> If this is a QSFP+ GEM or a breakout port, the <i>port</i> syntax is <i>QSFP-module/port</i> .                                                                                                    |  |
| Step 6                                       | fcroute fcid netmask interface fc slot/port<br>domain domain-id vsan vsan-id<br>Example:<br>switch (config) # fcroute 0x111211 | Configures the netmask for the specified route in the interface (or SAN port channel). You can specify one of three routes: 0xff0000 matches only the domain, 0xffff00 matches the domain and the area and 0xffffff matches the domain, area, and port. |  |
|                                              | netmask interface fc 2 1 domain 4 vsan 12                                                                                      | <b>Note</b> If this is a QSFP+ GEM or a breakout port, the <i>port</i> syntax is <i>QSFP-module/port</i> .                                                                                                    |  |

# **In-Order Delivery**

In-order delivery (IOD) of data frames guarantees frame delivery to a destination in the same order that they were sent by the originator.

Some Fibre Channel protocols or applications cannot handle out-of-order frame delivery. In these cases, Cisco SAN switches preserve frame ordering in the frame flow. The source ID (SID), destination ID (DID), and optionally, the originator exchange ID (OX ID) identify the flow of the frame.

On a switch with IOD enabled, all frames received by a specific ingress port and destined to a certain egress port are always delivered in the same order in which they were received.

Use IOD only if your environment cannot support out-of-order frame delivery.

If you enable IOD, the graceful shutdown feature is not implemented.

### **Reordering Network Frames**

When you experience a route change in the network, the new selected path might be faster or less congested than the old route (See the following figure).

Figure 4: Route Change Delivery

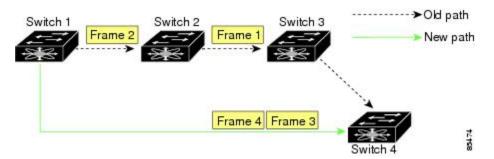

In the figure above, the new path from Switch 1 to Switch 4 is faster. In this scenario, Frame 3 and Frame 4 might be delivered before Frame 1 and Frame 2.

If the in-order guarantee feature is enabled, the frames within the network are delivered as follows:

- Frames in the network are delivered in the order in which they are transmitted.
- Frames that cannot be delivered in order within the network latency drop period are dropped inside the network.

### **Reordering SAN Port Channel Frames**

When a link change occurs in a SAN port channel, the frames for the same exchange or the same flow can switch from one path to another faster path (See the following figure).

Figure 5: Link Congestion Delivery

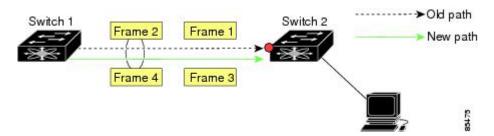

In the figure above, the port of the old path (red dot) is congested. In this scenario, Frame 3 and Frame 4 can be delivered before Frame 1 and Frame 2.

When the in-order delivery feature is enabled and a port channel link change occurs, the frames crossing the SAN port channel are delivered as follows:

- Frames using the old path are delivered before new frames are accepted.
- The new frames are delivered through the new path after the network latency drop period has elapsed and all old frames are flushed.

Frames that cannot be delivered in order through the old path within the network latency drop period are dropped.

#### **Related Topics**

Configuring the Drop Latency Time, on page 16

# **About Enabling In-Order Delivery**

You can enable IOD for a specific VSAN or for the entire switch. By default, IOD is disabled on Cisco SAN switches.

We recommend that you enable this feature only when devices that cannot handle any out-of-order frames are present in the switch. Load-balancing algorithms within the switch ensure that frames are delivered in order during normal fabric operation. The load-balancing algorithms based on source FC ID, destination FC ID, and exchange ID are enforced in the hardware without any performance degradation. However, if the fabric encounters a failure and the in-order delivery feature is enabled, the recovery will be delayed because of an intentional pausing of fabric forwarding to purge the fabric of resident frames that could potentially be forwarded out-of-order.

# **Enabling In-Order Delivery**

You can enable in-order delivery for the switch.

#### **Procedure**

|        | Command or Action                                                  | Purpose                                                                                |
|--------|--------------------------------------------------------------------|----------------------------------------------------------------------------------------|
| Step 1 | configuration terminal                                             | Enters global configuration mode.                                                      |
|        | <pre>Example: switch# configuration terminal switch(config)#</pre> |                                                                                        |
| Step 2 | in-order-guarantee                                                 | Enables in-order delivery in the switch.                                               |
|        | <pre>Example: switch(config)# in-order-guarantee</pre>             |                                                                                        |
| Step 3 | no in-order-guarantee                                              | Reverts the switch to the factory defaults and disables the in-order delivery feature. |
|        | <pre>Example: switch(config) # no in-order-guarantee</pre>         |                                                                                        |

# **Enabling In-Order Delivery for a VSAN**

When you create a VSAN, that VSAN automatically inherits the global in-order guarantee value. You can override this global value by enabling or disabling in-order guarantee for the new VSAN.

|        | Command or Action                                                  | Purpose                                                                                  |
|--------|--------------------------------------------------------------------|------------------------------------------------------------------------------------------|
| Step 1 | configuration terminal                                             | Enters configuration mode.                                                               |
|        | <pre>Example: switch# configuration terminal switch(config)#</pre> |                                                                                          |
| Step 2 | in-order-guarantee vsan vsan-id                                    | Enables in-order delivery in the specified VSAN.                                         |
|        | <pre>Example: switch(config) # in-order-guarantee vsan 30</pre>    |                                                                                          |
| Step 3 | no in-order-guarantee vsan vsan-id                                 | Reverts the switch to the factory defaults and disables the in-order delivery feature in |
|        | <pre>Example: switch(config) # no in-order-guarantee vsan 30</pre> | the specified VSAN.                                                                      |

## **Displaying the In-Order Delivery Status**

Use the **show in-order-guarantee** command to display the present configuration status:

```
switch# show in-order-guarantee
global inorder delivery configuration:guaranteed
VSAN specific settings
vsan 1 inorder delivery:guaranteed
vsan 101 inorder delivery:not guaranteed
vsan 1000 inorder delivery:guaranteed
vsan 1001 inorder delivery:guaranteed
vsan 1682 inorder delivery:guaranteed
vsan 2001 inorder delivery:guaranteed
vsan 2009 inorder delivery:guaranteed
vsan 2456 inorder delivery:guaranteed
vsan 3277 inorder delivery:guaranteed
vsan 3451 inorder delivery:guaranteed
vsan 3452 inorder delivery:guaranteed
```

### **Configuring the Drop Latency Time**

You can change the default latency time for a network, a specified VSAN in a network, or for the entire switch.

|        | Command or Action                                                       | Purpose                                                                                                    |
|--------|-------------------------------------------------------------------------|----------------------------------------------------------------------------------------------------|
| Step 1 | configure terminal                                                      | Enters global configuration mode.                                                                                        |
|        | <pre>Example: switch# configure terminal switch(config)#</pre>          |                                                                                                    |
| Step 2 | fcdroplatency network <i>value</i> Example:                             | Configures network drop latency time for the network. The valid range is from 0 to 60000 msec. The default is 2000 msec. |
|        | <pre>switch(config) # fcdroplatency network 1000</pre>                  | Note The network drop latency must be computed as the sum of all switch latencies of the longest path in the network.    |
| Step 3 | fcdroplatency network value vsan vsan-id                                | Configures network drop latency time for the specified VSAN.                                                             |
|        | <pre>Example: switch(config) # fcdroplatency network 1000 vsan 12</pre> |                                                                                                    |
| Step 4 | no fcdroplatency network value                                          | Removes the current fcdroplatency network configuration and reverts the switch to the factory                            |
|        | <pre>Example: switch(config) # no fcdroplatency network 1000</pre>      | defaults.                                                                                                    |

### **Displaying Latency Information**

You can view the configured latency parameters by using the **show fcdroplatency** command:

```
switch# show fcdroplatency
switch latency value:500 milliseconds
global network latency value:2000 milliseconds
VSAN specific network latency settings
vsan 1 network latency:5000 milliseconds
vsan 2 network latency:2000 milliseconds
vsan 103 network latency:2000 milliseconds
vsan 460 network latency:500 milliseconds
```

# **Flow Statistics Configuration**

Flow statistics count the ingress traffic in the aggregated statistics table. You can collect two kinds of statistics:

- Aggregated flow statistics to count the traffic for a VSAN.
- Flow statistics to count the traffic for a source and destination ID pair in a VSAN.

#### **Flow Statistics**

If you enable flow counters, you can enable a maximum of 1000 entries for aggregate flow and flow statistics. Be sure to assign an unused flow index for each new flow. The number space for flow index is shared between the aggregate flow statistics and the flow statistics.

## **Counting Aggregated Flow Statistics**

You can count the aggregated flow statistics for a VSAN.

|        | Command or Action                                                                | Purpose                               |
|--------|----------------------------------------------------------------------------------|---------------------------------------|
| Step 1 | configure terminal                                                               | Enters global configuration mode.     |
|        | <pre>Example: switch# configure terminal switch(config)#</pre>                   |                                       |
| Step 2 | fcflow stats aggregated index value vsan vsan-id                                 | Enables the aggregated flow counter.  |
|        | <pre>Example: switch(config) # fcflow stats aggregated index 20 vsan 12</pre>    |                                       |
| Step 3 | no fcflow stats aggregated index value vsan vsan-id                              | Disables the aggregated flow counter. |
|        | <pre>Example: switch(config) # no fcflow stats aggregated index 20 vsan 12</pre> |                                       |

# **Counting Individual Flow Statistics**

You can count the flow statistics for a source and destination FC ID in a VSAN.

#### **Procedure**

|        | Command or Action                                                                                                    | Purpose                                                                                                    |
|--------|----------------------------------------------------------------------------------------------------|----------------------------------------------------------------------------------------------------|
| Step 1 | configure terminal                                                                                                    | Enters global configuration mode.                                                                                                    |
|        | <pre>Example: switch# configure terminal switch(config)#</pre>                                                                                           |                                                                                                    |
| Step 2 | fcflow stats index value dest-fcid source-fcid netmask vsan vsan-id  Example: switch(config) # fcflow stats index 10 0x123aff 0x070128 0xfffffff vsan 15 | Enables the flow counter.  Note The source ID and the destination ID are specified in FC ID hex format (for example, 0x123aff).  The mask can be one of 0xff0000 or 0xffffff. |
| Step 3 | no fcflow stats aggregated index value vsan vsan-id  Example: switch(config) # no fcflow stats aggregated index 11 vsan 200                              | Disables the flow counter.                                                                                                    |

# **Clearing FIB Statistics**

Use the **clear fcflow stats** command to clear the aggregated flow counter:

```
switch# clear fcflow stats aggregated index 1
The following example shows how to clear the flow counters for source and destination FC IDs:
switch# clear fcflow stats index 1
```

# **Displaying Flow Statistics**

Use the **show fcflow stats** commands to view flow statistics:

2 flows configured Configured flows: 3,7

switch# show fcflow stats usage

The following example shows how to display global FSPF information for a specific VSAN:

```
switch# show fspf vsan 1
```

The following example shows how to display a summary of the FSPF database for a specified VSAN. If no additional parameters are specified, all LSRs in the database are displayed:

```
switch# show fspf database vsan 1
```

The following example shows how to display FSPF interface information:

switch# show fspf vsan 1 interface fc2/1

# **Default Settings for FSFP**

The following table lists the default settings for FSPF features.

#### **Table 2: Default FSPF Settings**

| Parameters                             | Default                                                               |
|----------------------------------------|-----------------------------------------------------------------------|
| FSPF                                   | Enabled on all E ports and TE ports                                   |
| SPF computation                        | Dynamic                                                               |
| SPF hold time                          | 0                                                                     |
| Backbone region                        | 0                                                                     |
| Acknowledgment interval (RxmtInterval) | 5 seconds                                                             |
| Refresh time (LSRefreshTime)           | 30 minutes                                                            |
| Maximum age (MaxAge)                   | 60 minutes                                                            |
| Hello interval                         | 20 seconds                                                            |
| Dead interval                          | 80 seconds                                                            |
| Distribution tree information          | Derived from the principal switch (root node)                         |
| Routing table                          | FSPF stores up to 16 equal cost paths to a given destination          |
| Load balancing                         | Based on destination ID and source ID on different, equal cost paths  |
| In-order delivery                      | Disabled                                                              |
| Drop latency                           | Disabled                                                              |
| Static route cost                      | If the cost (metric) of the route is not specified, the default is 10 |

| Parameters                | Default                                                                  |
|---------------------------|--------------------------------------------------------------------------|
| Remote destination switch | If the remote destination switch is not specified, the default is direct |
| Multicast routing         | Uses the principal switch to compute the multicast tree                  |